## **Как перейти к контрольным тестам в СДО**

## **Регистрация**

Сертификация проводится в [Системе дистанционного обучения \(СДО\)](https://sdo.ascon.ru/). Как получить доступ к СДО описано [здесь](https://sd.ascon.ru/otrs/index.pl?Action=AgentFAQZoom;ItemID=857).

## **Вход**

Пройдите [по ссылке](https://sdo.ascon.ru/login/index.php) и введите Ваши логин и пароль:

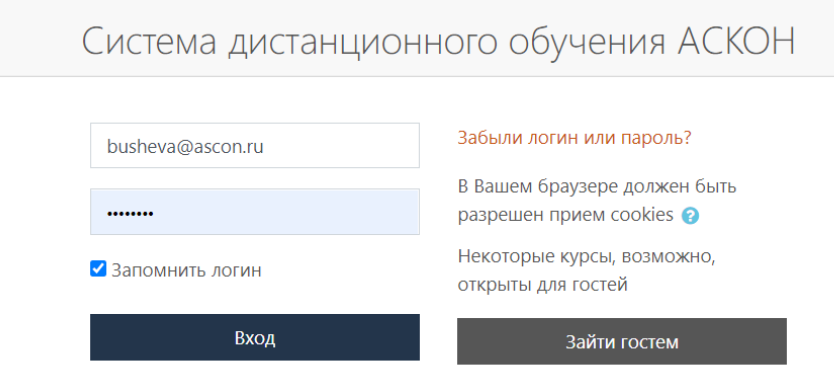

При необходимости повторного получения логина и пароля, пройдите по ссылке «Забыли логин или пароль?»

## **Доступ к контрольным тестам**

Чтобы выбрать нужный тест, перейдите в раздел «Все курсы» по ссылке на панели навигации или на главной странице СДО:

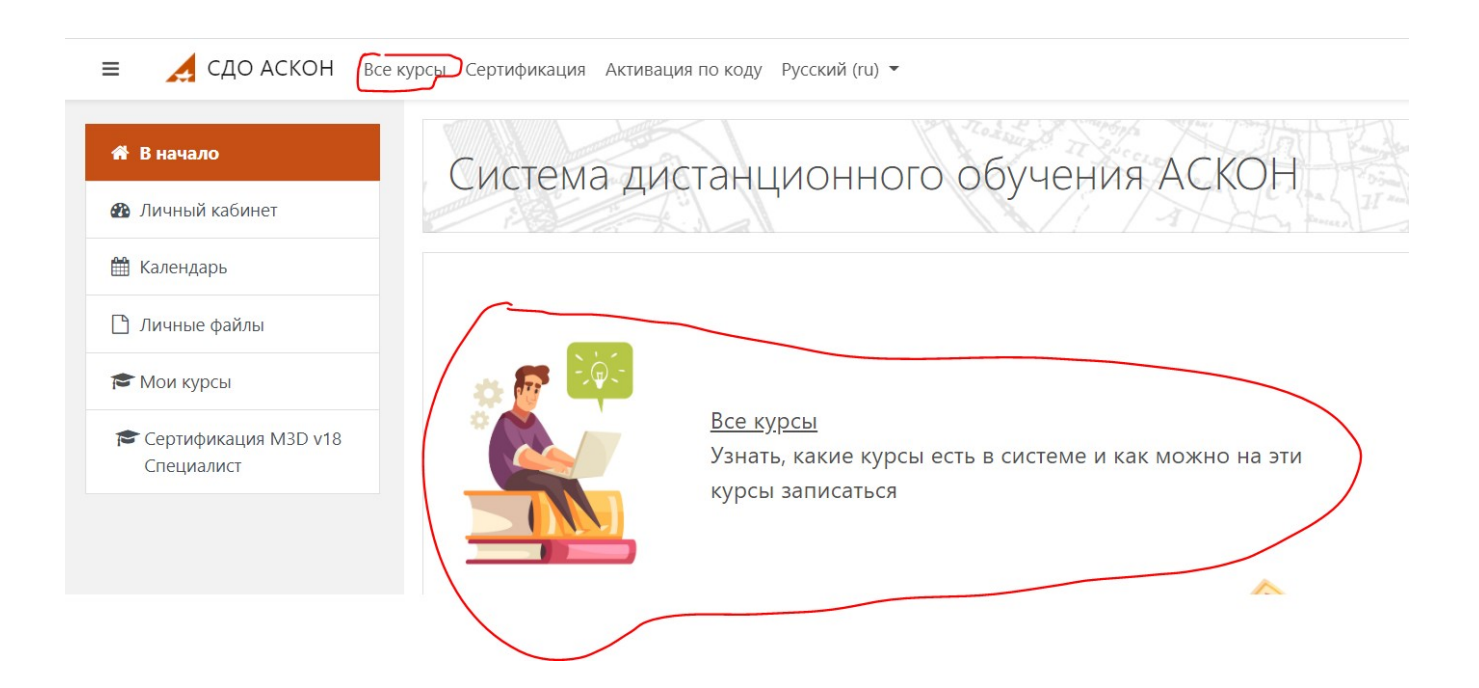

В открывшемся списке выберите «Тесты по программным продуктам АСКОН», а затем — нужный Вам тест.

Доступ к тесту может предоставляться по разному. [По этой ссылке](https://sdo.ascon.ru/mod/page/view.php?id=2633) Вы сможете найти информацию об условиях предоставления доступа к различным тестам.

При возникновении любых проблем с регистрацией или доступом к курсу обратитесь в Службу технической поддержки АСКОН через [Личный кабинет](https://sd.ascon.ru/otrs/customer.pl?Action=CustomerTicketMessage;ServiceID=38;TypeID=3;DynamicField_Product=039;DynamicField_Version=009;DynamicField_Component=223;DynamicField_OS=Other;) или по email - support@ascon.ru.